川医考发〔2022〕3 号

# 四川省医师资格考试考区办公室 关于开展 2022 年医师资格考试报名资格 审核工作的通知

各位考生:

根据《国家卫生健康委员会医师资格考试委员会公告》(2021 年第 3 号)和《四川省医师资格考试领导小组公告》(2022 年第 1 号),我省 2022 年医师资格考试报名资格审核工作通过网上审核 和现场确认相结合模式进行,现将 2022 年四川考区医师资格考试 报名有关事项通知如下:

一、地方考生

请于 1 月 12 日--1 月 25 日 24 时,登录国家医学考试中心官 网[\(http://ww](http://sxwjw.shaanxi.gov.cn/)w.nmec.org.cn)考生服务系统,按照考生服务系

统操作指南(见附件)步骤,按要求上传相关报名资料,资料上 传提交后无法修改,逾期未上传资料的考生视为放弃报名。考生 需在系统内对上传资料的真实性进行承诺。

网上审核过程中,审核人员将对考生报考信息的正确性及上 传资料的真实性进行审查,同时根据《执业医师法》《医师资格考 试报名资格规定(2014 版)》等规定开展资格审核。请考生及时 查看个人审核状态,或关注系统内消息通知。如果报名信息有问 题,请考生及时联系考点考务工作人员进行现场信息修改;如果 上传资料有问题,请考生按要求重新上传资料;如果报名信息及 上传资料均无问题,考点线上及现场审核通过后,将进行考区复 审。

各考点联系电话见四川省卫生健康委网站《四川省医师资格 考试领导小组公告》(2022 年第 1 号)。

对审核中发现"利用伪造证件、证明及其他虚假材料报名的", 按照《医师资格考试违纪违规处理规定(2014版)》,做出"当年 考试成绩无效,在 2 年内不得报考医师资格"的处理;对于"代 替他人或者让他人代替自己参加考试的",按照《中华人民共和 国刑法修正案(九)》第二十五款,做出"处拘役或管制,并处 或者单处罚金"的处理,并按照《医师资格考试违纪违规处理规 定(2014版)》,做出"当年考试成绩无效,终身不得报考医师资 格"的处理。

二、现役军人和部队文职人员考生

 $-2-$ 

现役军人和部队文职人员在网上报名时只能使用有效身份 证报考,在本人身份栏中选择相关"军人"身份后,还必须在系 统内填写军官证、警官证、文职干部证、士兵(官)证、军队学 员证号。现役军人和部队文职人员考生不用上传资料,请于 2 月 14 日--2 月 27 日,携带纸质报考材料前往考点进行现场审核,具 体要求关注相关考点通知。

### 三、报名及资料上传有关要求

(一)根据《执业医师法》第九条第二款,须按取得执业助 理医师执业证书时间计算连续工作时间。专科学历毕业的须于 2020 年 8 月 31 日前注册,中专学历毕业的于 2017 年 8 月 31 日 前注册,方可报考 2022 年医师资格考试。提供的连续工作证明须 按执业变更记录逐个单位开据。跨省变更的原证已收回或丢失的, 须由原注册批准单位出具证明或打印注册记录后加盖公章。

(二)参加短线医学加试的考生,报考执业医师的试用期岗 位必须为院前急救、儿科;执业助理医师报考执业医师,注册证 执业范围必须为院前急救、儿科。考生须上传《医师资格考试短 线医学加试考试考生报名资格申请审核表》。

(三)报考乡村全科执业助理医师的考生,须同时满足 1、 已在乡镇卫生院或村卫生室工作满一年且考核合格;2、符合《医 师资格考试报名资格规定(2014 版)》中报考临床、中医、中西 医类别医师资格的学历要求。取得资格证书的,执业地点限定为 乡镇卫生院或村卫生室(任何社区卫生服务中心不允许报考)。

依据《关于开展 2016 年乡村全科执业助理医师资格考试试 点工作的通知》要求, "取得乡村全科执业助理医师资格的人员, 在学历和专业符合国家医师资格考试报名资格相关规定的条件下, 可以报考临床或中医类别执业医师"。

(四)除三级甲等医院、各级疾控中心,其他医疗机构均须 提供《医疗机构执业许可证》副本,注意是"副本"(正本无效)。 医疗机构如有变更信息,请将变更项同时上传。非现役军人在部 队医院试用或执业的,须提供军队医疗机构对外服务许可证。中 医备案诊所提供《中医诊所备案证》。

(五)《试用期考核合格证明》和《执业助理医师报考执业医 师执业期考核证明》在国家医学考试网(报名系统内)下载打印, 如涉及多个单位,须多个单位同时开据证明,每个单位一份(加 盖单位公章并法人签字或盖名章,缺一不可);助理医师报考执业 医师上传《执业助理医师报考执业医师执业期考核证明》即可。

2022 年毕业的考生提供"应届医学专业毕业证医师资格考试 报考承诺书"在国家医学考试网(报名系统内)下载打印填写。

(六)毕业证丢失的无法上传的,可以提供由原学校补办教 育部统一制式的"毕业证明书",其他证明无效。

(七)上传材料要求:

有效身份证明: 请上传与报名相一致的有效身份证件正反面 照片及本人手持身份证内容一面照片,人像与证件内容应清晰可 辨。

— 4 —

《医疗机构执业许可证》副本:请上传与报名相一致的试用 机构执业许可证副本,包含信息页、诊疗科目页,有变更信息的 提交变更信息页。许可证上的信息与报名信息不完全一致的,将 直接被判定为审核不合格。

1.本科及以上学历报考执业医师者提交材料

有效身份证明;毕业证书;《试用期考核合格证明》;《医疗机 构执业许可证》副本或备案证;本科毕业生报名,如果本科学历 为专升本的且为 2015 年 9 月 1 日以后升入本科的,则需提交专科 毕业证书审核。

2.大专学历已取得执业助理医师报考执业医师者提交材料

有效身份证明;毕业证书;《医疗机构执业许可证》副本或备 案证;《执业助理医师资格证书》;《执业助理医师执业证书》;《执 业助理医师报考执业医师执业期考核证明》。

3.中专学历已取得执业助理医师报考执业医师者提交材料

有效身份证明;毕业证书;《医疗机构执业许可证》副本;《执 业助理医师资格证书》、《执业助理医师执业证书》;《执业助理医 师报考执业医师执业期考核证明》。

4.大专、中专学历报考执业助理医师者提交材料

有效身份证明;毕业证书;《试用期考核合格证明》;《医疗机 构执业许可证》副本或备案证。

5.报考确有专长执业助理医师者提交材料

有效身份证明;师承和确有专长人员证书;《试用期考核合格

证明》;《医疗机构执业许可证》副本或备案证。

6.报考乡村全科执业助理医师者提交材料

有效身份证明;毕业证书;《试用期考核合格证明》(乡村两级 医疗机构开具);《医疗机构执业许可证》副本。

7.研究生报考执业医师者提交材料

(1)毕业当年报考的

有效身份证明;学生证;研究生院开具的临床实践训练经历 满一年证明及个人承诺书 1 份

(2)长学制在学期间报考的

有效身份证明;本科毕业证书;研究生院开具的临床实践训 练经历满一年证明及个人承诺书 1 份;学生证。

(3)已毕业报考的

有效身份证明;毕业证书、学位证;《试用期考核证明》;

《医疗机构执业许可证》副本或备案证。

附件:考生服务系统操作指南

四川省医师资格考试考区办公室

### 2022 年 1 月 10 日

#### 附件

 $-6 -$ 

## 考生服务系统操作指南

一、考生进入国家医学考试考生服务系统

(一)进入系统

考生按常规报名流程进入国家医学考试考生系统,查看自己 的报名信息,在报名信息处,点击"上传相关材料"按钮,按页 面提示进入报名材料上传界面。

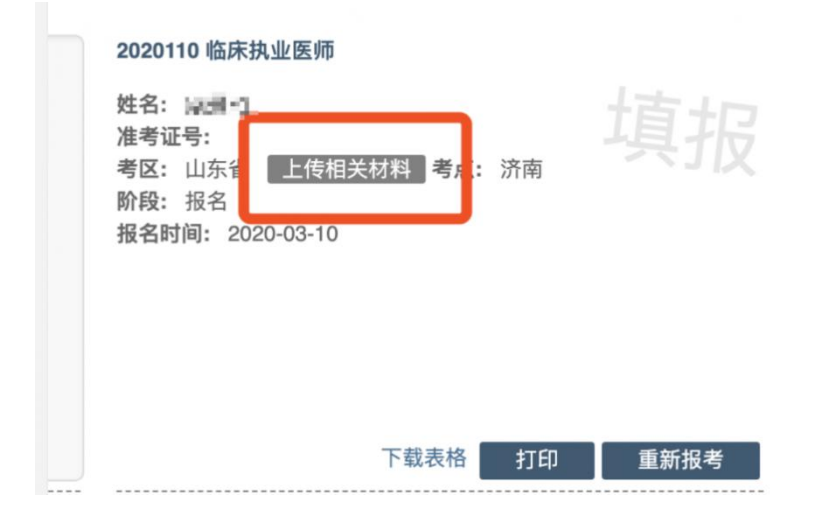

注:该页面是否有"上传相关材料"按钮出现,由考区进行 配置。

(二)激活用户

首次登陆考生使用考试报名系统的账号进行授权,授权完成 后即可进入报名材料上传界面。

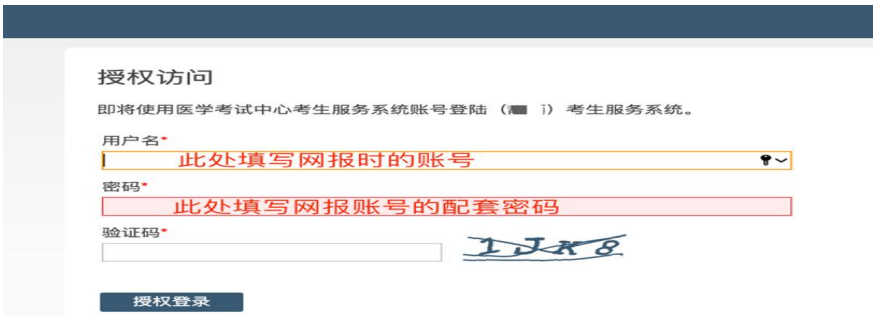

## 二、考生上传报名材料

考生根据页面提示要求,认真阅读说明,并按每一材料的具 体要求和示例准备个人的相关材料,集中上传真实且清晰的图像。

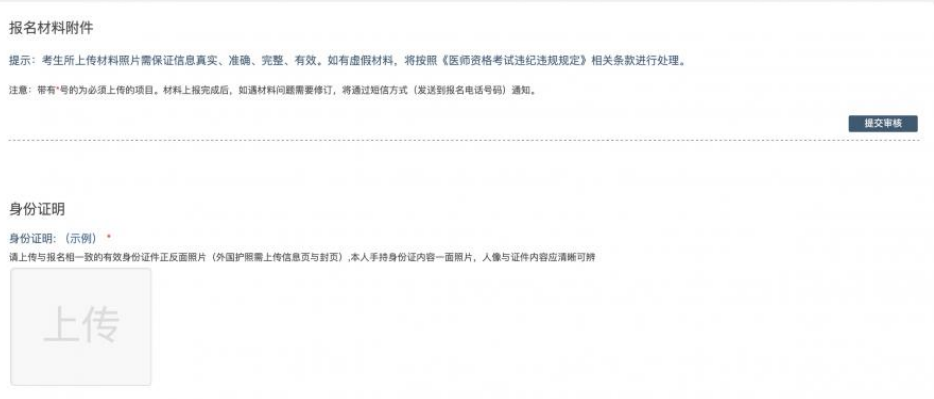

注意:这里显示的内容,是医师资格考试所有可能需要的材 料列表,考生根据自己的个人情况和考区通知要求,上传必需的 报名材料图片。

(一)开始上传

网上报名阶段,请详细阅读《四川省医师资格考试考区办公 室关于开展 2022 年医师资格考试报名资格审核工作的通知》,考 生参照通知要求,并据个人情况,如实上传全部所需的考试材料 图片,如更改报考类别或补充报考信息须同步更新上传材料。

以身份证明上传为例,点击"示例"查看要求,再点"上传" 按钮,进入上传图片界面,将个人已经准备好的图像文件上传。 如下图:

身份证明

身份证明: (示例) \* 请上传与报名相一致的有效身份证件正反面照片(外国护照需上传信息页与封页)

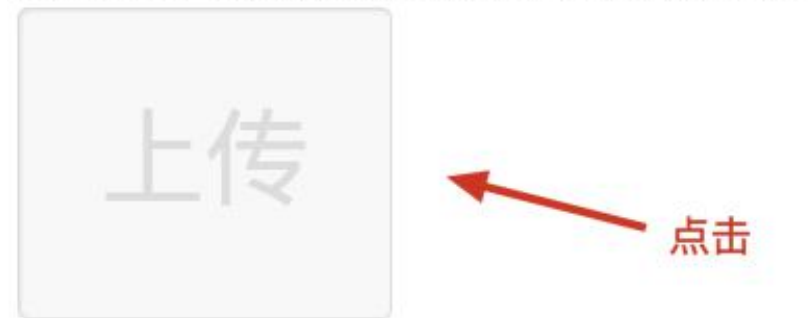

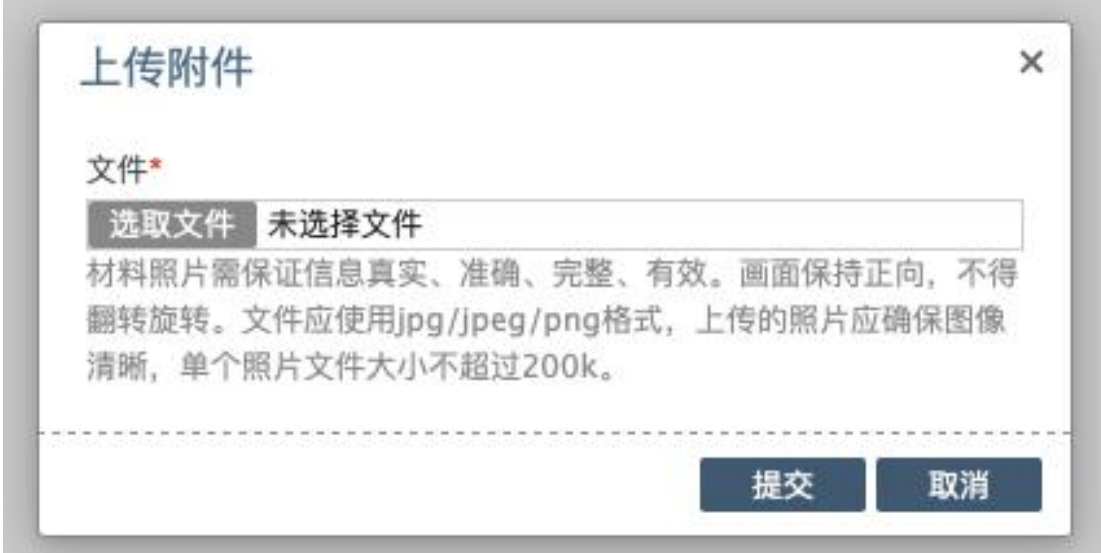

点击选取文件,即可进入图片选择界面,选择完成点击提交 即可上传。

(二)上传的图片要求

材料照片需保证信息真实、准确、完整、有效。画面保持正

 $-9-$ 

向,不得翻转旋转。文件应使用 jpg/jpeg/png 格式,上传的照片 应确保图像清晰,单个照片文件大小不超过 200k。

在每一个图片上传界面都有上述提示,请考生认真阅读,并 保证内容真实准确。

(三)同一种类材料可上传多个图片

如果同一种类材料需要上传多个图片的,在上传完第一个图 片之后,继续点击后面的上传即可。

身份证明

身份证明: (示例) \*

请上传与报名相一致的有效身份证件正反面照片(外国护照需上传信息页与封页),本人手持身份证内容一面照片,人像与证件内容应清晰可辨

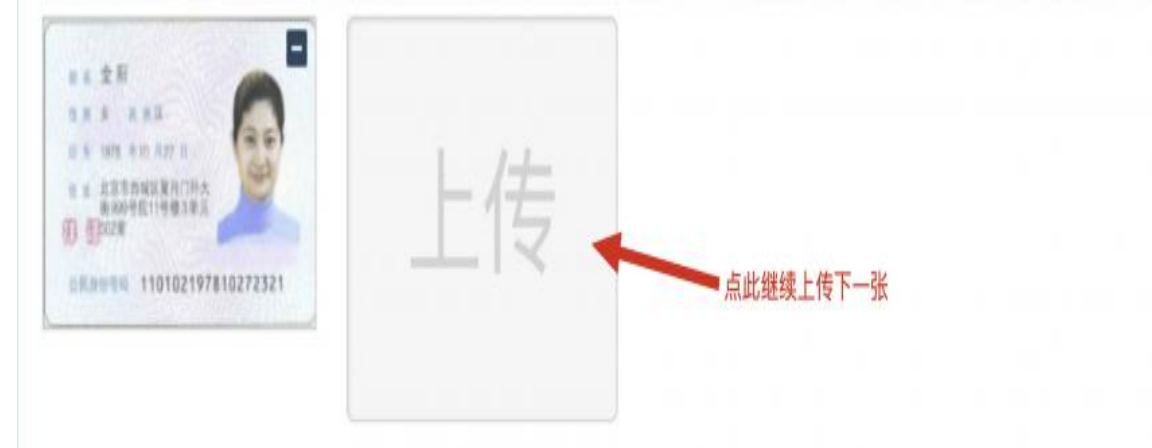

注意:有些图片只有两个或固定数量的(例如身份证明材料), 则传完指定数量的图片后,则不能继续上传。

(四)删除并重新上传图片

如果图片上传错了或上传后变形、不清晰时,可以删除再重 新上传,点击图片右上角的"-"减号按钮即可删除,如下图:

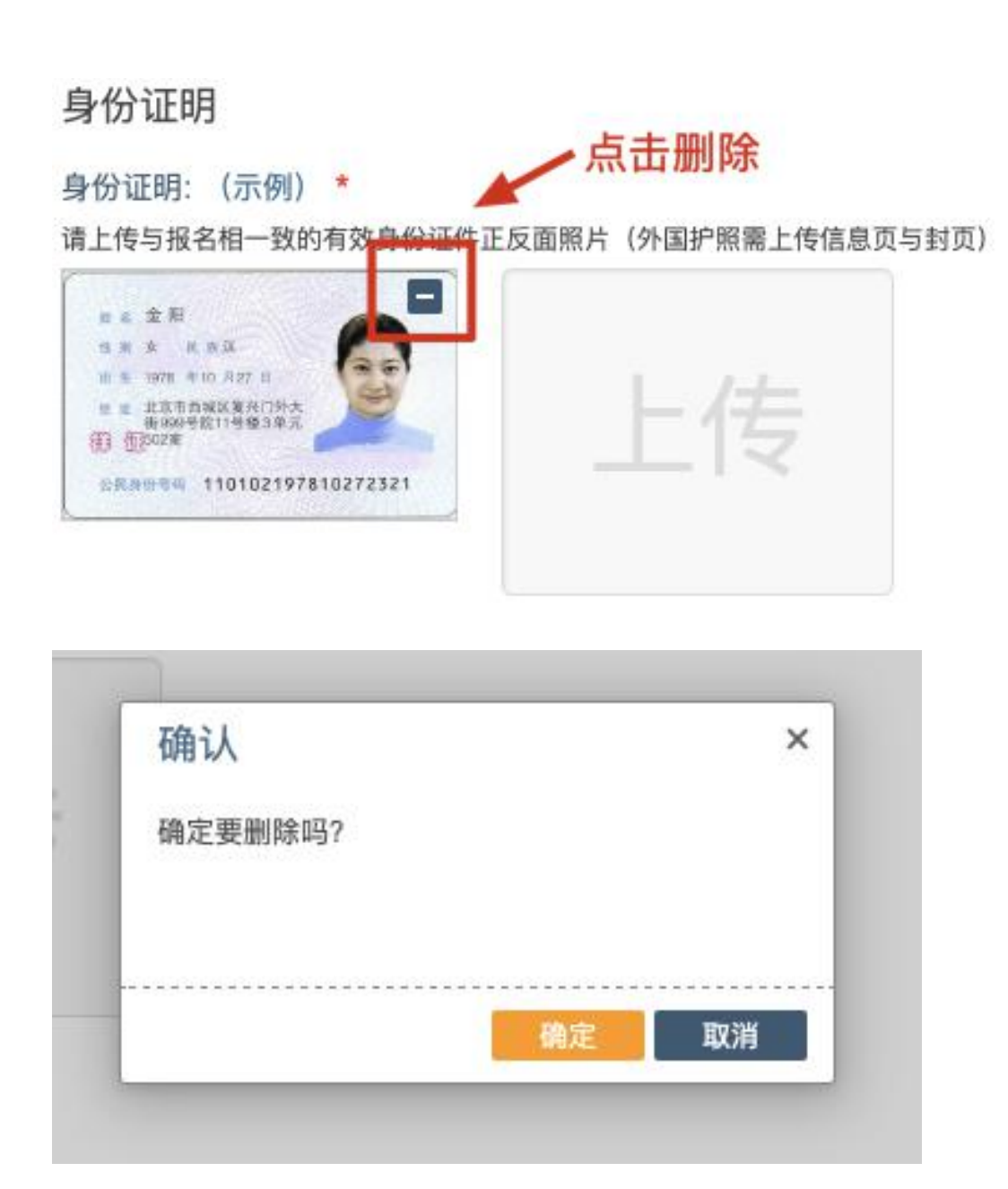

删除完成后,再次点击上传,上传新图片即可。

注意: 如考生已"提交审核"或在审核期间, 则上传的图片 将被锁定,考生无法修改图片。

(五)提交电子资料

考生按照考区的通知要求,将所需要的材料图片上传完成后, 点击屏幕最右上方的"提交审核"按钮即完成材料的上传。

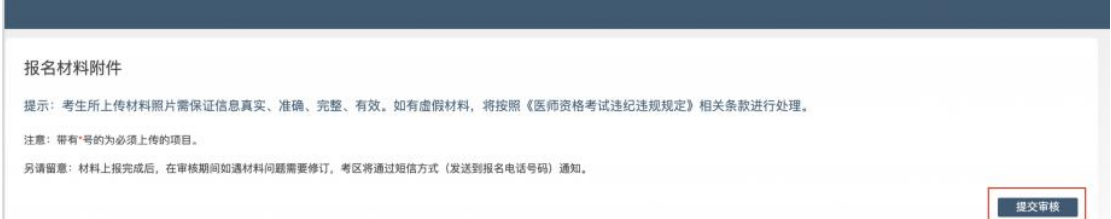

注意: 提交后,考生界面会显示上报完成,内容已锁定的提 示(锁定即无法自行修改上传材料),表示上传成功。如下图提示:

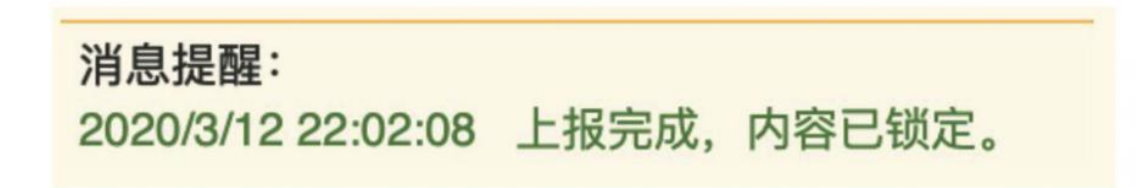

## 三、图片的几种状态

已锁定(考生自主提交报名资料的或提交的报名资料未被审 核人员要求更换的),此时考生无法修改图片材料。

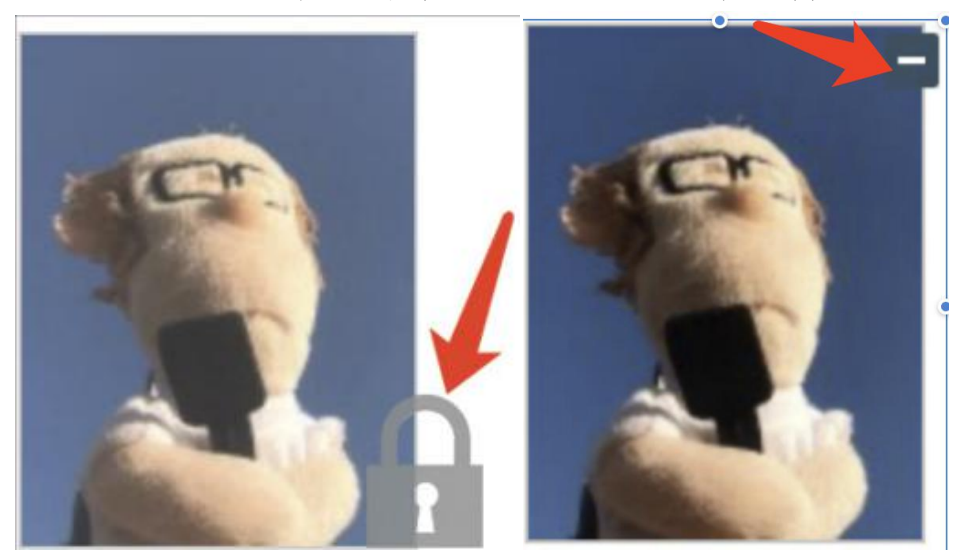

未锁定(考生上传后尚未提交或审核期间审核人员要求考生 更换完善的资料),考生可以修改图片材料。

### 四、上传完成后需注意事项

如果已经上传成功,并显示下列消息提醒:

# 消息提醒: 2020/3/12 22:02:08 上报完成, 内容已锁定。

考生可以关闭该页面,等待考务人员进一步的审核通知(可 能是电话、短信或应用内的消息等形式)。

考生可根据考区要求的时间或通知,及时查看您的医师资格 考试报名材料审核反馈意见,并根据反馈意见补充完善相关材料。

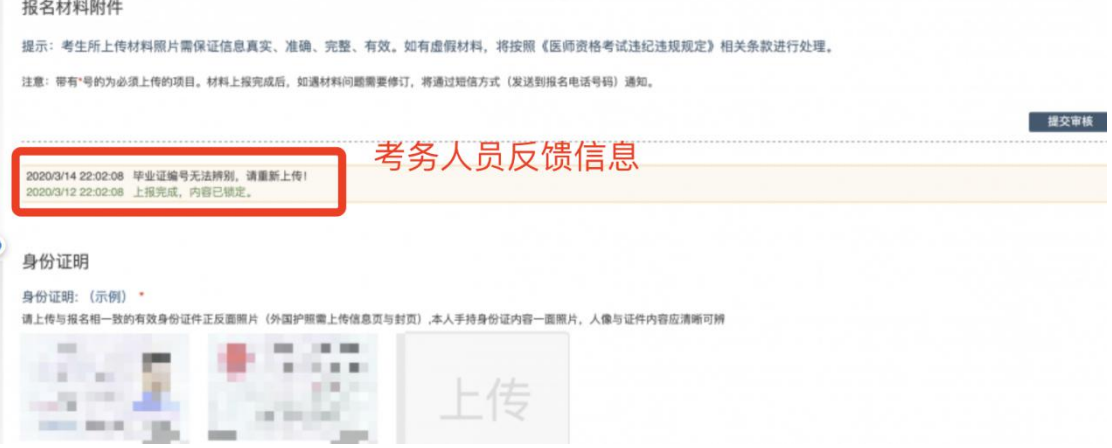

如无新消息说明材料符合要求或上传的材料说明您不符合 报名条件等情况。

抄送:四川省卫生健康委, 省中医药管理局。

— 信息公开形式:主动公开<br>— 抄送:四川省卫生健康委,省中医药管理局。<br>— 四川省医师资格考试考区办公室 — 2022 年 1 月 11 日印发<br>— 14 — 四川省医师资格考试考区办公室 2022 年 1 月 11 日印发